# Obsmon Documentation

# Paulo Medeiros<sup>∗</sup> and Klaus Zimmermann

# <span id="page-0-0"></span>Swedish Meteorological and Hydrological Institute (SMHI) Folkborgsvägen 17, 601 76 Norrköping, Sweden

May 14, 2019

# Contents

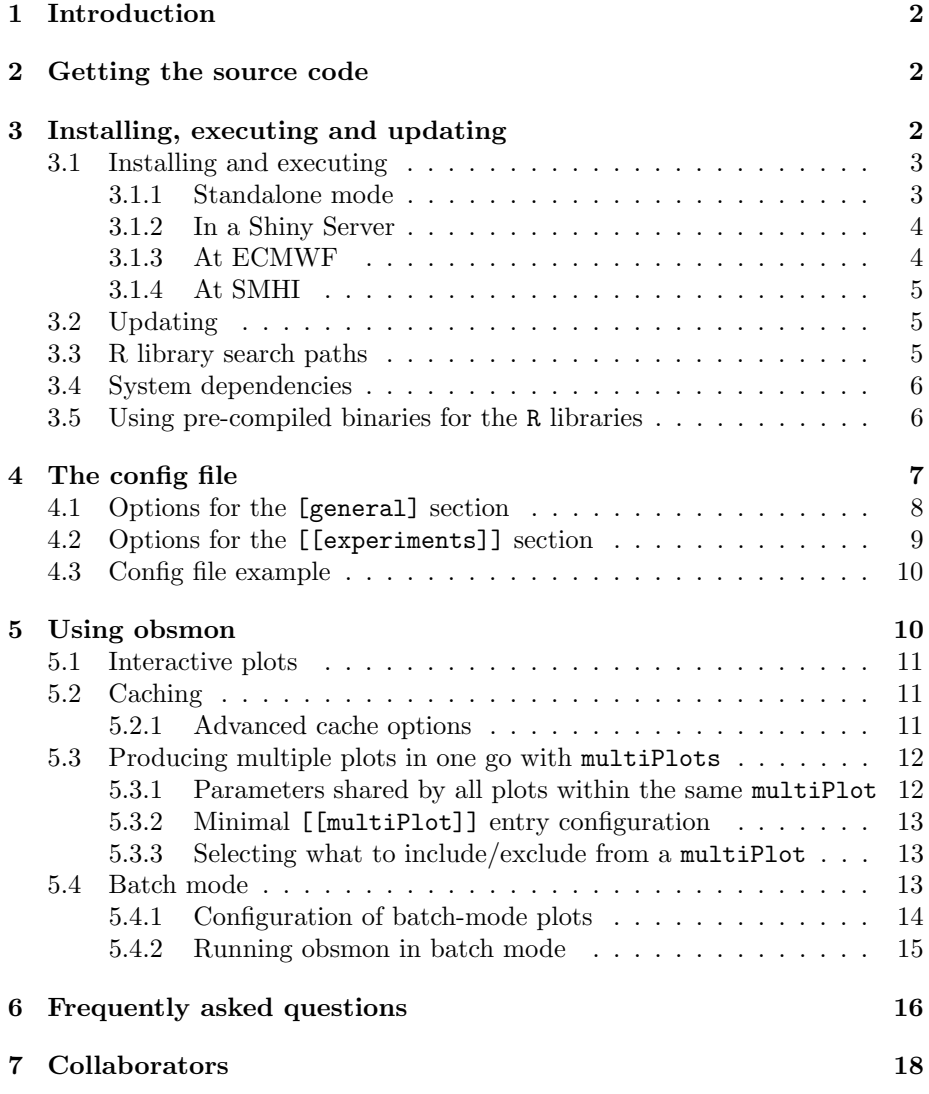

<sup>∗</sup>Corresponding author: [paulo.medeiros@smhi.se](mailto:paulo.medeiros@smhi.se)

# <span id="page-1-0"></span>1 Introduction

Obsmon is a tool for observation monitoring in the [Harmonie-Arome NWP](http://hirlam.org/index.php/documentation/harmonie) [System.](http://hirlam.org/index.php/documentation/harmonie) It is composed of a "backend" component, which is part of the scripting system and produces databases with the relevant information as part of the post-processing, and a "frontend" component which allows the analysis and visualisation of this data. This document refers to the frontend component only. For simplicity, however, the term "obsmon" will be employed here are a synonym of "frontend obsmon".

Obsmon is written in [R](https://www.r-project.org) using the [Shiny](https://shiny.rstudio.com) web application framework. It can be installed either as a standalone application or inside a [Shiny Server.](https://www.rstudio.com/products/shiny/shiny-server) This document contains information about how to download (Section [2\)](#page-1-1), install (Section [3\)](#page-1-2) and configure (Section [4\)](#page-6-0) obsmon, as well as tips on how to use some of the non-trivial features of the code (Section [5\)](#page-9-1). If you find that something is missing or needs to be corrected, please feel free to contact us.

# <span id="page-1-1"></span>2 Getting the source code

To download the code, You need a valid user account on [hirlam.org.](www.hirlam.org) Open the terminal and enter the following command:

git clone https://git.hirlam.org/Obsmon obsmon

Enter your [hirlam.org](www.hirlam.org) credentials as requested.

The obsmon repo contains two main branches: $<sup>1</sup>$  $<sup>1</sup>$  $<sup>1</sup>$  master (the default) and</sup> devel. The master branch contains the official obsmon releases. The devel branch is generally ahead of master and contains code that will eventually make its way into master but needs some more testing before that. If you want to collaborate, you should branch off from devel.

# <span id="page-1-2"></span>3 Installing, executing and updating

Use the install script to install the R libraries needed. The main system requirement is a Linux operating system<sup>[2](#page-1-4)</sup> with a working R interpreter. Instructions for the various installation modes are given in Sections [3.1.1](#page-2-1) to [3.1.3.](#page-3-1) Section [3.2](#page-4-1) goes through the rocommended steps to update the code. The required system packages are listed in Section [3.4,](#page-5-0) and the paths where obsmon looks for installed R libraries are listed in Section [3.3.](#page-4-2) Finally, the information presented in Section [3.5](#page-5-1) about the use of pre-compiled binaries for the R libraries may save you a significant amount of time if you wish to install obsmon in multiple identical computers.

<span id="page-1-3"></span><sup>&</sup>lt;sup>1</sup>You don't need to worry about obsmon branches if you are not familiar with git.

<span id="page-1-4"></span><sup>2</sup> Installation may work on MacOS, but we have not tested this.

### <span id="page-2-0"></span>3.1 Installing and executing

### <span id="page-2-1"></span>3.1.1 Standalone mode

1. Go to the obsmon directory and execute:

### ./install --local-install

- The --local-install separates the obsmon installation from your regular R environment. This is highly recommended in order to avoid issues with incorrect versions of the R packages
- If required system packages are missing, then the installation will stop and complain about this. Install the relevant package(s) and execute ./install --local-install again. See Section [3.4](#page-5-0) for more details about system requirements.
- 2. Create a config.toml. You can find a detailed discussion about the configuration file in Section [4.](#page-6-0) Also, take a look at the template config file docs/config.toml.example.
- [3](#page-2-2). To run obsmon, just execute<sup>3</sup>

### ./obsmon

The output will show something similar to

### Listening on http://127.0.0.1:5391

Point your browser to the address you see in your output.<sup>[4](#page-2-3)</sup>

4. Alternatively, if you want the browser to open automatically, you can run obsmon as

#### ./obsmon --launch

Finally, for a list of command line options currently supported by obsmon in standalone mode, please run:

#### ./obsmon -h

<span id="page-2-2"></span><sup>3</sup>You can also put a symlink to the obsmon executable somewhere in your PATH. If you do so, you will be able to run obsmon as a command from any directory.

<span id="page-2-3"></span> $4$ This only works if the browser is running on the same machine as obsmon. Otherwise you will need to use something like X forwarding or SSH port forwarding to connect to the server.

### <span id="page-3-0"></span>3.1.2 In a Shiny Server

If you want to offer obsmon to a larger number of users, you probably want to run it inside the Shiny Server. The installation of the Shiny Server is beyond the scope of this document. You can find more information about this at, e.g., the [RStudio Shiny Server download website.](https://www.rstudio.com/products/shiny/download-server) In the following, we assume that the Shiny Server is already installed and running.

- 1. Put the obsmon directory into the site\_dir directory as configured in your shiny-server.conf, or, alternatively, add a location stance to your shiny-server.conf listing the obsmon directory.
	- You may want to configure in your shiny-server.conf the location of your log files. If you do not do so, they will most likely end up somewhere such as /var/log/shiny-server/obsmon-\*.log, although this cannot be guaranteed
- 2. Install the required R libraries. We recommend that you use the included install script as ./install --local-install. Take notice of where the libraries are being installed to.
- 3. We highly recommend that you set the R library search paths manually by using the .libPaths R command inside a .Rprofile file located inside the obsmon directory. Otherwise, you may have issues with conflicting R libraries between obsmon and the shiny server. See Section [3.3](#page-4-2) for the default paths where obsmnon searches for R libraries.
- 4. Put a valid config.toml file inside either the obsmon directory or at /etc/obsmon. See the file docs/config.toml.example for a template. See also Section [4.](#page-6-0)
- 5. Run your Shiny Server and connect to it with your browser.

### <span id="page-3-1"></span>3.1.3 At ECMWF

Open the terminal and execute the following commands (this requires you to belong to the  $\text{hirald group}^5$  $\text{hirald group}^5$ ):

### module load R/3.3.1 export R\_LIBS\_BIN\_REPO\_ROOTDIR=/perm/ms/se/snz/obsmon\_precompiled\_libs\_ecgb

After this, follow the instructions given in Section [3.1.1.](#page-2-1)

Note that it is important to enter module load R/3.3.1 and not just module load R. [6](#page-4-3) The export statement instructs the installer to use pre-compiled libraries instead of compiling everything from the scratch (see Section [3.5](#page-5-1) for details). This saves time in general, and for ECMWF in particular this is

<span id="page-3-2"></span> $5$ You can check this by inspecting the output of the command groups.

mandatory, as they do not allow users to install some of the packages needed at compile time.

Using the browser remotely from ECMWF can unfortunately be *very* slow. We recommend that you run obsmon in batch mode if this is the case (see Section [5.4\)](#page-12-2). There is also an alternative to have faster access to the browser by using a [NoMachine](https://www.nomachine.com/) remote desktop. At the moment, however, we cannot provide instructions about the configuration of NoMachine at ECMWF. For this, we refer you to the "NX service" section of the [ECaccess Web server page.](https://confluence.ecmwf.int/display/ECAC/The+Web+server#TheWebserver-NXservice)

### <span id="page-4-0"></span>3.1.4 At SMHI

You can follow the instructions given in Section [3.1.1,](#page-2-1) but you can substantially reduce installation time by setting the R LIBS BIN REPO ROOTDIR environment variable to an appropriate value (see Section [3.5\)](#page-5-1). Please take a look at our internal wiki page for obsmon. If you prefer, we can also produce a package that you can install using our package manager.

### <span id="page-4-1"></span>3.2 Updating

In the main obsmon directory, execute the following commands<sup>[7](#page-4-4)</sup> (in the presented order):

> git pull --rebase ./install --local-reinstall

This assumes that:

- You have not modified obsmon
- You have followed the recommended installation approach, using ./install --local-install

You may occasionally need to install new system dependencies as well if you update obsmon. See Section [3.4.](#page-5-0)

### <span id="page-4-2"></span>3.3 R library search paths

Obsmon looks for R libraries installed in the following paths (listed in order of priority):

- 1. ./utils/build/local\_R\_library/R-libs
- 2. The path listed in the environment variable R\_LIBS\_USER, if set
- <span id="page-4-3"></span>3. \$HOME/R/library, if R\_LIBS\_USER is not set

 $6$ The pre-compiled binaries for the R libraries were produced on ECGB using that version of R. In particular, If R v>=3.5 is used, then these libraries will not work and installation will most likely require help from ECMWF support.

<span id="page-4-4"></span><sup>&</sup>lt;sup>7</sup>The  $-\tau$  rebase switch can be dropped if your version of git does not support it. It is recommended otherwise.

4. The default R library search paths. These vary depending on your system.[8](#page-5-2)

### <span id="page-5-0"></span>3.4 System dependencies

Table [1](#page-5-3) lists the system dependencies for R packages used in obsmon under CentOS 7 or RHEL 7. If you find that any dependencies are missing, please feel free to notify us.

<span id="page-5-3"></span>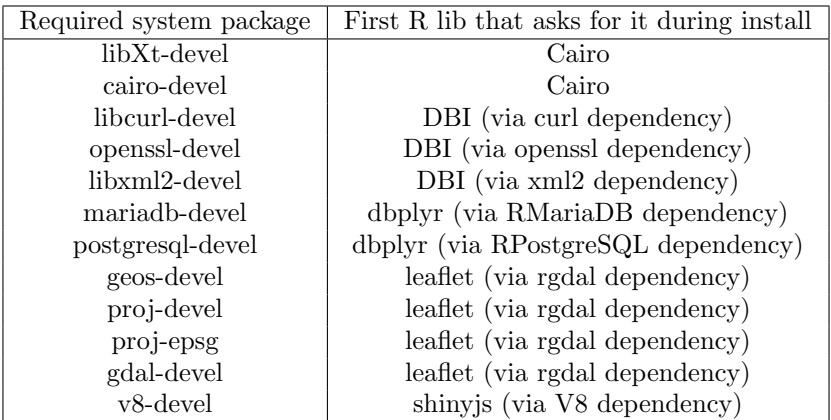

Table 1: System packages needed by obsmon under CentOS 7/RHEL 7. The list was produced by installing the code on a clean, minimal CentOS 7 operating system and keeping note of the system packages required during the process. Many other system packages are installed as dependencies of those listed here and hev been omitted. Last updated on 2018-03-22.

There is currently no robust way to programmatically determine the system dependencies for all Linux distributions. If you use CenOS 7 or RHEL 7, you can run the install\_sys\_deps.sh script (located under utils/build) to install these dependencies. For other operating systems, the best approach at the moment is to proceed as indicated in Sections [3.1.1](#page-2-1) to [3.1.3](#page-3-1) and install the system dependencies as they are requested during installation.

### <span id="page-5-1"></span>3.5 Using pre-compiled binaries for the R libraries

When you use the install script to install the R libraries needed by obsmon, the binaries for each successfully compiled R library are saved into a directory located under utils/build/local R library/pre compiled. The specific name of this directory depend on the architecture of your system.[9](#page-6-1) Conversely, before attempting to compile any of the required R libraries, the install script looks for appropriate binaries that may have previously been compiled and stored in such a directory and in the directories listed in the environment variable R LIBS BIN REPO ROOTDIR (if set).

<span id="page-5-2"></span> $8$ You can check these out by using, for instance, the R function .libPaths().

This mechanism allows installation to resume from where it stopped in case it is interrupted (e.g., if you type CTRL+C or if a library fails to compile). Another (perhaps not so obvious) advantage is that it can lead to a very significant reduction in the installation times whenever:

- You need to install obsmon multiple times in the same computer (e.g., for multiple users in an independent way)
- You need to install obsmon in multiple identical computers

In such circumstances, you only need to run the install script from scratch once. For the subsequent installs, you can copy the appropriate pre-compiled libraries directory created under utils/build/local R library/pre compiled to some accessible location in your computer $(s)$  – which can even be a shared drive, for instance, and then set the value of the R LIBS BIN REPO ROOTDIR environment value to that path. The next time you execute the install script, it will then find the pre-compiled binaries and, instead of spending time to recompile them, they will just be installed to the appropriate places. Again, we recommend that you run the install script as ./install --local-install, so that the obsmon R libraries are kept separate from the ones that may be available in your system.

## <span id="page-6-0"></span>4 The config file

The next step after installation is to create a configuration file. Such a file has the main purpose of telling obsmon where to find your experiments, but it can also be used to control how the code works. It is written in [TOML,](https://github.com/toml-lang/toml) which is similar to the widespread ini format.

Obsmon looks for a configuration file named config.toml under the following directories (listed in order of priority):

- 1. \$HOME/.obsmon
- 2. /etc/obsmon/\$USER
- 3. The obsmon installation directory

Alternatively, you can instead provide the full path to a valid configuration file using the OBSMON CONFIG FILE environment variable, in which case you are free to choose the file name. This takes higher priority over the other options.

A TOML config file is made up of sections (called "tables" in TOML parlance). A valid config file for obsmon:  $10$ 

- May contain one [general] section
- Must contain at least one [[experiments]] table

<span id="page-6-1"></span> $^{9}$ It may, for instance, look like x86\_64-redhat-linux-gnu-RedHatEnterpriseClient-7

• May contain multiple [[multiPlots]] sections

The next sections describe the config file options for the [general] and [[experiments]] tables. The configuration of [[multiPlots]] will be discussed in Section [5.3.](#page-11-0) An example of a simple config file is presented in Section [4.3.](#page-9-0) For a more complex config file example, see the config file template docs/config.toml.example.

### <span id="page-7-0"></span>4.1 Options for the [general] section

As the name suggests, the [general] section controls how the code works in general. The currently available options are:

- cacheDir: Directory where obsmon will store its cache. Default: \$HOME/.obsmon/experiments cache For more on cache, please read Section [5.2.](#page-10-1)
- logLevel: Amount of detail that is logged. Default: WARN Valid values (in decreasing order of detail): TRACE, DEBUG, INFO, WARN,
	- In standalone mode, everything is logged to stderr
	- If running on a shiny server, then the log ends up in the respective shiny server log. For more details about logging while running on a shiny server, please take a look at the [shiny documentation for](http://docs.rstudio.com/shiny-server/#logging-and-analytics) [logging and analytics](http://docs.rstudio.com/shiny-server/#logging-and-analytics)
- maxExtraParallelProcs: Maximum number of extra parallel tasks that obsmon is allowed to execute at any given time.

Default: Unlimited

ERROR and FATAL

Acceptable values: Any integer number greater or equal to zero. Passing invalid values will cause it to fall back to the default.

Asynchronous/parallel tasks are used, e.g., to be able to load and cache experiments without blocking the GUI, as well as to allow having a "cancel plot" functionality.

- These extra tasks are short-lived and are not usually computationally intensive (not all at the same time, at least), so we advise you not to set this option unless you have good reasons to do so.
- The OBSMON MAX N EXTRA PROCESSES environment variable can also be used in order to control this setting, but the value set via the config file takes precedence.

<span id="page-7-1"></span><sup>10</sup> Note the mandatory double brackets in [[experiments]] and [[multiPlots]], as opposed to the single brackets used in [general]. Sections defined with single brackets cannot have repeated names, whereas multiple double-bracketed sections with the same name are allowed.

• maxAvgQueriesPerProc: Maximum number of database queries (in average) that a single process (computer thread) is allowed to perform when preparing plots.

Default: "Inf"

Acceptable values: Any integer number greater or equal to one, or "Inf". Passing invalid values will cause it to fall back to the default.

Data for obsmon plots is stored in separate files for each DTG. Therefore, if your plot requires nDTGs, then nDTGs independent database files will be queried. With the maxAvgQueriesPerProc option, these queries will be divided into max{1, ceiling(nDTGs/maxAvgQueriesPerProc)} groups that will then be processed in parallel.

The optimal value for this parameter is, of course system-dependent,  $11$ and the default " $Inf''^{12}$  $Inf''^{12}$  $Inf''^{12}$  leads to no query parallelisation.

• showCacheOptions: Whether or not to show advanced cache options (see Section [5.2.1\)](#page-10-2). Default: false

Accepted values: true or false

• multiPlotsEnableInteractivity: Whether or not to allow multiPlots (see Section [5.3\)](#page-11-0) to be interactive. Default: false Accepted values: true or false

We have chosen to make this option false by default to avoid memory issues, as large numbers of individual plots may in principle be generated within a single multiPlot. This is especially important when deploying obsmon in a Shiny Server.[13](#page-8-2)

### <span id="page-8-0"></span>4.2 Options for the [[experiments]] section

This the section where you tell obsmon how to locate your experiment files and how you want your experiments to be named. You should include one [[experiments]] section for each experiment, each section defining the following two keys:

- displayName: Used to identify the experiment in the web interface. Accepted values: Any (you are free to choose the name of your experiment)
- path: Path to the directory containing the experiment data. Allowed values: Any valid experiment path. More details below.

<span id="page-8-1"></span> $12$ In our systems, for example, we have been able to get up to  $2.5\times$  speedup by setting maxAvgQueriesPerProc=24, but one needs to test.

 $12$ Please interpret division by Inf in this context as a mathematical limit.

<span id="page-8-2"></span><sup>13</sup>[Problems are known to occur occasionally in this case.](https://stackoverflow.com/questions/46420121/shiny-app-with-plotly-disconnects-from-server-after-rendering-2-plotly-graphs-u) We have indeed experienced a few.

Obsmon expects to find directories named ccma, ecma, ecma sfc under the directory specified in path (or at least one of them). These directories are assumed to contain the databases corresponding to minimisation, screening and CANARI data, respectively. Each of these directories is expected to contain sub-directories named according to the standard dtg format YYYYmmddHH (one such directory for each available DTG in the experiment), which, in turn, should contain the actual database files, named, again respectively, ccma.db, ecma.db and ecma.db (sic).

Obsmon finds the data by combining into a single path (i) the value passed in path, (ii) the appropriate directory for minimisation, screening, or CANARI data, (iii) the date(s) and cycle(s) selected in the GUI, and finally (iv) the appropriate .db file.

### <span id="page-9-0"></span>4.3 Config file example

A simple config file may look like the following:

```
[ g e n e r al ]
     logLevel = "INFO"\operatorname{cacheDir} = ". Rcache"
\lceil [ experiments \lceil ]
     displayname = "First Experiment"
     path = " / full / path / to / experiment1"\lceil [ experiments \lceil ]
    displayName = "Second Experiment"path = "/full/path/to/experiment2"
```
For a more complete example, please take a look at the template config file docs/config.toml.example. A few notes:

- multiPlots are not covered by this simple example. They will be discussed in Section [5.3](#page-11-0)
- Comments can be added using a # character and are optional
- Indentation is also optional, but highly encouraged

## <span id="page-9-1"></span>5 Using obsmon

Once installed (Section [3\)](#page-1-2) and minimally configured (Section [4\)](#page-6-0), obsmon is typically quite simple to use. This section discusses those features of the code that may be less straightforward to use, or about which we most commonly receive questions from users. If you have any doubts that are not covered here, you recommend you to take a look at the FAQ in Section [6.](#page-15-0)

### <span id="page-10-0"></span>5.1 Interactive plots

Some plots in obsmon allow you to zoom, pan, hover etc. A not-so-obvious but quite useful feature of these plots is the ability to hide and show parts of the plotted data. You can do so by single- or double-clicking on the items in the legend.

Note that interactivity is disabled by default in multiPlots (Section [5.3\)](#page-11-0). The config file option multiPlotsEnableInteractivity (see Section [4.1\)](#page-7-0) can be used to enable interactivity in this case.

### <span id="page-10-1"></span>5.2 Caching

Every time you select a new {experiment, database, DTG(s)} combination, obsmon collects metadata such as available observation types and names, variables and station IDs from relevant data files. This information is then saved to sqlite cache files.<sup>[14](#page-10-3)</sup> Such cached information is then used to populate the menus in the GUI with choices that better reflect the contents of your experiments' data files.

Caching occurs automatically. How long it takes for caching to be completed depends on factors such as how many new<sup>[15](#page-10-4)</sup> DTGs you have selected or, for instance, whether your experiment's data files are located in the same computer as obsmon (faster) or in a network mount point (slower). Until caching is finished (of if cache information could not be retrieved for whatever reason), the menus in the GUI become populated with a set of default values. You can therefore continue to explore your data even if cached info is unavailable or incomplete.

#### <span id="page-10-2"></span>5.2.1 Advanced cache options

Advanced cache-related options can be enabled either by setting the parameter showCacheOptions to true in the config file (see Section [4.1\)](#page-7-0) or by creating a file named .obsmon\_show\_cache\_options inside the main obsmon directory.<sup>[16](#page-10-5)</sup> The GUI will then feature two buttons that allow rewriting or resetting the cache files. You would typically use this to solve problems with a corrupted cache file.

As obsmon may be run via shiny server and/or shared by multiple users, these buttons are hidden by default to prevent individual users from changing the shared cache files. This is safe to use if you know you won't inadvertently affect other users. In the worst case scenario, completely resetting the cache files will only cause obsmon to re-cache information when necessary.

<span id="page-10-4"></span><span id="page-10-3"></span><sup>14</sup>Located under the directory defined by the cacheDir key in the config file (see Section [4.1\)](#page-7-0). <sup>15</sup>Unless explicitly requested (see Section [5.2.1\)](#page-10-2), obsmon will not collect metadata for {experiment, database, DTG(s)} combinations that have already been cached.

<span id="page-10-5"></span> $16$  We recommend following the config file route to set this option, as it is more explicit. This route requires obsmon to be restarted to work. The obsmon\_show\_cache\_options file strategy, however, was designed as a simple way to allow changing this configuration without having to restart obsmon (only a page refresh is required), which can be useful when running obsmon in a Shiny Server.

### <span id="page-11-0"></span>5.3 Producing multiple plots in one go with multiPlots

A multiPlot is a collection of multiple plots performed as a result of a single plot request. It provides a way to reduce the number of operations (or "clicks") a user needs to perform in order to generate multiple plots.

The parameters for each multiPlot are defined in the configuration file through the use of [[multiPlot]] sections. In the following, we will discuss the main aspects of how to configure a multiPlot. There is no limit to the number of multiPlots that can be configured. To add a new multiPlot, just add a new [[multiPlot]] section to the configuration file. We encourage you to take a look at the template config file docs/config.toml.example for more concrete examples.

#### <span id="page-11-1"></span>5.3.1 Parameters shared by all plots within the same multiPlot

The following parameters apply for all plots contained within a multiPlot and must be specified when defining a new multiPlot:

- displayName: Used to identify the multiPlot in the web interface. Accepted values: Any (you are free to choose the name of your multiPlot).
- experiment: Which experiment to use. Accepted values: The displayName of a valid [[experiments]] entry. See Section [4.2.](#page-8-0)
- database: Which experiment database to get data from. Accepted values: ccma, ecma or ecma\_sfc.
- plotType: The type of plot that will be performed. Accepted values: Any plotType ordinarily supported by obsmon
- DTG-related parameters. How to configure these depend on whether the chosen plotType requires a single date value or a date range.

Parameters to use if a single date is required:

- $-$  date: Date in the "YYYY-MM-DD" format. E.g.: "2018-05-12".
- cycle: Cycle number in the "HH" format. E.g.: "03".

Parameters to use if a date range is required:

- startDate: A date in the "YYYY-MM-DD" format or a negative integer number. If a negative integer N is passed, then it will represent a date | N | days before the day the plot is requested.
- $-$  endDate: A date in the "YYYY-MM-DD" format. Do not use this if startDate is a negative integer or if nDays (see below) is used.
- nDays: A positive integer number N, Sets the end date for the plot to N days after startDate. Do not use this if startDate is a negative integer or if endDate is used.

### <span id="page-12-0"></span>5.3.2 Minimal [[multiPlot]] entry configuration

The parameters described in Section [5.3.1](#page-11-1) are already enough for a minimal [[multiPlot]] configuration. The following definition, for instance, is a perfectly valid multiPlot entry:[17](#page-12-3)

 $\lceil \lceil \text{multiPlots} \rceil \rceil$ 

```
display Name = "A minimal multiPlot config entry"experiment = "The name of my experiment"
plotType = "Number of Observations"data base = "ecma"startDate = -30
```
Such an entry will create a multiPlot that will contain one plot of the "Number of Observations" type for every valid combination of observation type, name, variable, levels, station, satellite name, sensor, channels, etc.<sup>[18](#page-12-4)</sup> The default behaviour can thus be summarised as: Everything is included unless otherwise specified.

#### <span id="page-12-1"></span>5.3.3 Selecting what to include/exclude from a multiPlot

The total number of individual plots composing a multiPlot depends on what you choose to include and/or exclude. As explained in Section [5.3.2,](#page-12-0) obsmon adopts the convention that a multiPlot will include everything that can possibly make sense within its context, unless specified otherwise.

Including and/or excluding parameters such as observation types, variables, levels, stations, satellites, channels, etc. is relatively simple. There are, however, many such options, and explaining them all here would take many more lines than actually writing down the corresponding entries in the configuration file. For this reason, we have instead produced a template config.toml.example file containing a comprehensive selection of examples on how to setup multiPlots. This file can be found under the docs directory.

We highly recommend that you read and understand the template config file if you want to setup multiPlots, and we encourage you to copy the entries from that file and adapt them to what you need. Finally, feel free to get in touch should you think something is missing.

### <span id="page-12-2"></span>5.4 Batch mode

Batch mode allows producing plots without the use of the GUI. When run in batch mode, obsmon will produce the appropriate pre-configured plot(s), save the results in individual files (under appropriately named directories, see more below), and then exit.

<span id="page-12-4"></span><span id="page-12-3"></span><sup>&</sup>lt;sup>17</sup>Provided that experiment has a valid value. See Section [5.3.1.](#page-11-1)

<sup>18</sup>Some plotTypes may support multiple values of some parameters (such as levels, stations and channels, for example). In such cases, all such parameter values will be included in the same plot within the multiPlot, a behaviour which is consistent with how the individual plots work when performed ordinarily in obsmon.

There are many usage scenarios where such a functionality can come in handy. For instance, remotely opening a web browser from ECMWF can be very slow, as discussed in Section [3.1.3.](#page-3-1) In such cases, one can run obsmon in batch mode and then retrieve the generated files via, e.g., ftp. Another usage case example would be calling obsmon from a script that runs as part of a cron job, thus allowing one to regularly produce plots without user intervention.

### <span id="page-13-0"></span>5.4.1 Configuration of batch-mode plots

Batch-mode plots in obsmon are simply multiPlots activated for this type of use.[19](#page-13-1) Therefore, the first step to configure a batch-mode plot is to setup a valid multiPlot as described in Section [5.3.](#page-11-0) Properly configured multiPlots can then be activated for use in batch mode by adding, under the main level in the corresponding  $[\text{multiplets}]$  entry, either:

- (a) A [multiplots.batchMode] table, which may be empty or contain any  $^{20}$  $^{20}$  $^{20}$ of the the following entries:
	- enable: Whether or not to enable the multiPlot for use in batch mode.

Default: true Accepted values: true or false

– parentDir: Where to put the directory containing the plots produced by the multiPlot when run in batch mode.

Default: The directory obsmon is being executed from.

Accepted values: Any path where the user running obsmon has write access to. Both relative and absolute paths are accepted. Relative paths are assumed to be relative to where obsmon is being executed from. A parentDir may be shared by multiple multiPlots.

– dirName: The name of the directory where to put the produced plots. This is just the directory name. It will be prepended by parentDir to generate a full path.

Default: obsmon batch MPNAME TIMESTAMP, where MPNAME is a version of the multiPlot's displayName in lowercase and with any non[word characters](https://www.regular-expressions.info/shorthand.html) (or sequence of such characters) replaced by a single underscore, and **TIMESTAMP** is the time (in  $\%$ H $\%$ M $\%$ S format) when the directory was created.

Accepted values: Any valid directory name such that the full path parentDir/dirName does not already exist.

– fileType: The type of the graphics files produced. Default: png

Accepted values: Most of the commonly used file types that support

<span id="page-13-1"></span><sup>19</sup>In particular, multiPlots marked for use in batch-mode will be available as regular multiPlots if the GUI is used.

<span id="page-13-2"></span><sup>20</sup>Or all of them, unless otherwise specified.

saving graphics (e.g., pdf, jpeg, tiff, png, bmp). Note, however, that this is system-dependent.<sup>[21](#page-14-1)</sup>

– dpi: Resolution of the generated figures (in dots per inch). Default: 300

Accepted values: Any integer greater than zero.

– figHeight: Height of the generated figures (in inches). Default: 6

Accepted values: Any number greater than zero.

– figWidth: Width of the generated figures (in inches). Default: 10

Accepted values: Any number greater than zero.

### Example:

```
\lceil \lceil \text{multiPlots} \rceil \rceildisplay Name = "An arbitrary multiPlot"experiment = "My experiment"plotType = "Number of Observations"data base = "ecma"startDate = -30[multiPlots.batchMode]
         parentDir = "/home/user/obsmon\_batch\_mode\_plots"
```
or, if you want all options to take on their default values,

```
(b) batchMode = true
   Example:
   \lceil \lceil \text{multiPlots} \rceil \rceildisplay name = "An arbitrary multiPlot"experiment = "My experiment"plotType = "Number of Observations"data base = "ecma"startDate = -30batchMode = true
```
Using option (a) with an empty [multiPlots.batchMode] table has the same effect as using option (b). Finally, setting batchMode = false in option (b) is also allowed, in which case the corresponding multiPlot will, rather unsurprisingly, not become activated for use in batch mode.

### <span id="page-14-0"></span>5.4.2 Running obsmon in batch mode

Just use the --batch command line option:

./obsmon --batch

<span id="page-14-1"></span> $^{21}\mathrm{For}$  more details, see the documentation of the ggsave function from the [ggplot2](https://www.rdocumentation.org/packages/ggplot2) R package.

# <span id="page-15-0"></span>6 Frequently asked questions

### Questions about installation

Q: Do I need root permissions to install obsmon?

A: In general yes (but not at ECMWF). In most cases, you should at least be able to run your system's package installer using sudo (e.g., sudo yum or sudo apt-get), so you can install the system dependencies.

Q: Installation is taking too long. Is there any way to speed it up?

A: Generally not, unfortunately. Many of the required R libraries need to be compiled and they, in turn, generally require extra system packages to be installed. If you plan to install obsmon multiple times, however, please read Section [3.5](#page-5-1). Note also that if installation is restarted after failure or interruption it will resume from where it stopped, not start from scratch.

### Questions about caching

Q: I see "cache info not available" (or "cache info incomplete") in one or more menus. What should I do?

A: You normally do not need to do anything. The message will disappear as soon as caching for the selected experiment/database/DTG(s) is finished. If, however, you still think it's taking too long, you can try changing one of the selected date/cycle parameters back and fourth to force the menus to be updated. You can continue to use obsmon even if this message is shown.

### Questions about plotting

Q: My plot says "Query returned no data". What does that mean?

A: That means that your experiment does not contain the data needed for the plot according to the parameters you chose. This should be a rare occurrence when cache finishes normally, but can happen more often when caching is not available or incomplete.

Q: My plot says "Could not produce plot: The required data file(s) might be inaccessible.". What does that mean?

A: That may indicate that the required experiment data files are not available. Please double-check that they exist. Contact us if they do.

Q: My plot is empty. What happened?

A: The most probably cause is that data associated with your plot request could indeed be found, but the number of observations is zero. Please take a look at the data under the "Query and Data" tab.

Q: How do I save my plot as a figure?

A: If the plot is interactive (e.g., if you can zoom in), then you will find such an option in the menu that appears on the top right of the figure when you place the mouse over it. If the plot is not interactive, you can just right-click with your mouse and choose to save it.

Q: How can I save the data used to produce my plot?

A: Go to the "Query and Data" tab and click in the appropriate button to export the data as txt or csv.

### Questions about multiPlots

Q: I do not see a multiPlots tab in the GUI, even though I have configured a multiPlot. What happened?

A: This indicates that there may be an error in the configuration of your multiPlots. Obsmon will only feature a multiPlots tab if at least one valid multiPlot configuration is found.

Q: I do not see one (or more) of my multiPlots in the list. What happened?

A: This most likely means that there is an error in the configuration of the missing multiPlots. Obsmon will only show the multiPlots for which the configuration passed without errors.

Q: My multiPlot is taking too long to finish. What is going on?

A: How long it takes for a multiPlot to be completed depends on factors such as how much you have chosen to include or exclude from the plots (see Section [5.3\)](#page-11-0), as well as where the required data files are located (faster if stored locally, slower if stored remotely). If you specify a date range, then longer time spans will naturally imply longer processing times for the multiPlots, as each new DTG corresponds to a new file to query data from. Additionally, some plots, such as "Station Diagnostics", require some statistics to be performed on the data before it can be plotted. This can also increase processing times.

Q: My multiPlots are not interactive. What happened?

A: Interactivity is switched off by default in the case of multiPlots. It can be switched on using the multiPlotsEnableInteractivity config file option. See Section [4.1.](#page-7-0)

# <span id="page-17-0"></span>7 Collaborators

Obsmon development greatly benefits from user input in the form of feature requests and occasional bug reports. This is appreciated and encouraged. Coding contributions are also welcome. The following people have made code contributions to obsmon up to the current version:

- Klaus Zimmermann (SMHI)
- Paulo Medeiros (SMHI)
- Trygve Aspelien (Met.no; started obsmon)
- Ulf Andrae (SMHI)

Please feel free to contact us if you wish to collaborate.